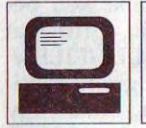

*'Számítástechnika*

## *CCD-s képek blink-kom parálása*

A csillagokhoz képest elmozdulni látszó objektumok — kisbolygók, üstökösök és bolygók — keresésének jól bevált és sok esetben egyedüli lehetséges módszere a blink-komparálás. A digitális technika e területen is lényeges könnyítést hozott. Nincs egyébre szükség mint két, ugyanarról az objektumról — a mozgásnak megfelelő időkülönbséggel — készített, majd digitalizált képre, továbbá egy számítógépes animációt lehetővé tevő programra.

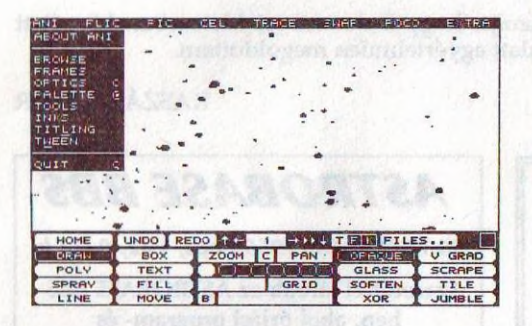

#### **Film egészére vonatkozó beállítások**

gezhetünk műveleteket. Pl. a filmeket átszínezhetjük, elmoshatjuk vagy kontrasztosabbá tehetjük, de akár háromdimenziós effektusokat is elérhetünk **(ANI/OPTICS);** a cellákat elforgathatjuk **(CEL/ANIMATE/TURN)** vagy elmozgathatjuk **(CEL/MOVE)** méghozzá úgy, hogy közben a háttér átlátszik a cellán. A

munka mindig a film paraméterezésével kezdődik **(ANI/FRAMES).** Meg kell határozni, hogy a film hány kockából álljon — természetesen ez nem végleges beállítás, a filmkockák külön törölhetők vagy újak adhatók a filmhez. A lejátszási sebességet **(ANI/FRAMES/TIME SELECT)** érdemes úgy választani, hogy másodpercenként kb. két képet pergessen a masina. A következő lépés a referencia kép beolvasása **(PIC/FILES/ LOAD).** Az aktuális képet (amit éppen szerkesztünk) a vezérlőpulton választhatjuk ki, lépkedve a filmen.

PC-s környezetben az animációkészítés egyik csúcsa az **AutoDesk** cég által forgalmazott **Animator Pro.** A program egyszerűen kezelhető, szemben a konkurrens cégek monstrumaival, ráadásul rendkívül gyors. Sajnos legalább VGA grafikus kártyát igényel, és természetesen egeret. A továbbiakban zárójelben a megfelelő meniiponto(ka)t közlöm. A program működése három szerkezeti egységre tagolódik: 1. Film **(FILC);** 2. Filmkocka vagy kép **(PIC),** 3. Elemi cella, amely teljesen önálló életet élhet **(CÉL).** A három egységgel kiilönkiilön vagy egymástól függően vé-

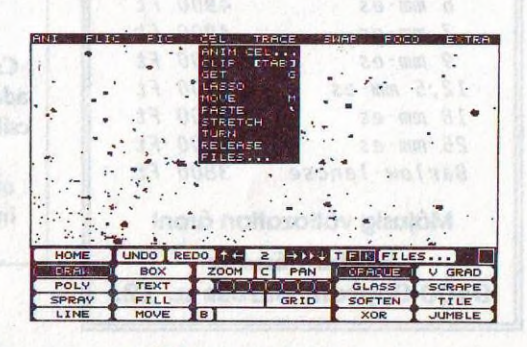

Cellákra vonatkozó menü

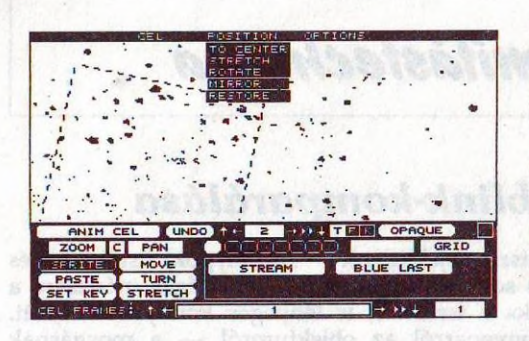

**Cella mozgatása, forgatása, skálázása stb.**

Az első képet két kockába kell beolvasni, majd mint cellát, a másikat az egyiknek a hátára **(CEL/FILES/ LOAD).** Itt lép be a program zsenialitása. Az elemi cella, akár egy üvegre festett alakzat, a háttértől függetlenül variálható. Miután a két képet tökéletesen egymásra illesztettük, a referencia kép törölhető **(BOX + fekete szín kiválasztása a vezérlőpulton).** Az elemi cellát ezután ráejtjük az üres filmkockára **(CEL/PASTE),** és jöhet a mozi! A két illesztett kép különbsége azonnal kirajzolódik, és rövid tanulmányozás után az elmozdult objektumok is felfedezhetők.

A rendszer hatékonyságát az is igazolja, hogy a decemberi Meteorban közzétett CCD-rejtvényt nem több mint tíz pec alatt egyértelműen megoldottam.

KASZÁS GÁBOR

**Vadonatúj, minden felületen antireflexiós réteggel ellátott — a szem felőli lencse többszörös réteggel (multi coated) —, 24,5 mm-es (0,965'j kihuzatú**

## japán ORTHOSZKOPIKUS OKULÁROK

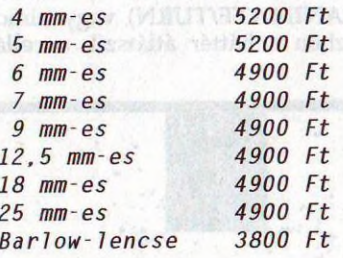

### Májusig változatlan áron!

**Szabó Sándor** 9400 Sopron, Baross u. 12.

# *ASTROBASE BBS*

*06-79/324-600 (9600 bps***,** *V42, 0-24 h)*

**Szeretettel látunk az ASTROBASE BBSben, ahol óriási program- és információválaszték várja letöltésre éhes winchesteredet! Az ASTROBASE BBS a Bajai Obszervatórium Alapítvány és a Magyar Csillagászati Egyesület üzemeltetésében állt a köz szolgálatába a Metlog Bt. támogatásával és a MATÁV Rt. közreműködésével.**

**Csillagászati programok, katalógusok, adatbázisok, képfeldolgozó programok, csillagászati képek, grafikák, animációk, matematikai, optikai tervező- és oktatóprogramok, csillagászati hírek, információk, körlevelek, METEOSATműholdfelvételek stb.**

on time, is not annuthern to the Ori